### **PASO 5:**

## **Comprobante de transacción.**

¡Felicidades! Después de haber confirmado los datos del punto 4, tendrás el comprobante del depósito de tu remesa.

Ahora podrás realizar el cobro con tu Tarjeta de Débito en cualquier: Cajero Automático (ATM's), Kiosco Smart o realizar pagos directamente con tu Tarjeta. **Cobra tus giros y remesas**

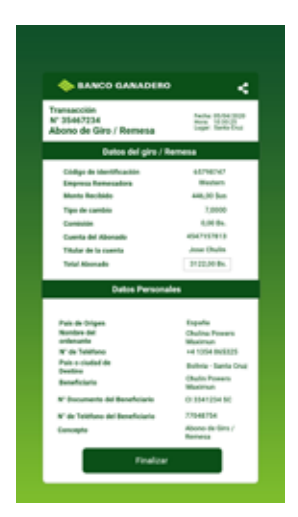

#### **Beneficios de Cobrar tu remesa con la aplicación GanaMóvil**

- Realiza el cobro de tu remesa desde la aplicación GanaMóvil cualquier día y hora.
- Duplica tu oportunidad para participar en el Sorteo "GanaDoble" (RAJ 05-00271-22).
- Retira desde cualquier cajero automático o utiliza tu Tarjeta de Débito las 24 Hrs. Los 7 días de la semana.
- Ahorra tiempo al no ir al banco y recibe la remesa en tu cuenta en cuestión de minutos.
- Más seguridad al no utilizar dinero en efectivo.

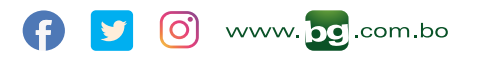

**Para más información: 800 10 3999 721 03001**

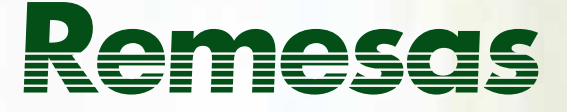

# **sin ir al Banco con GanaMóvil**

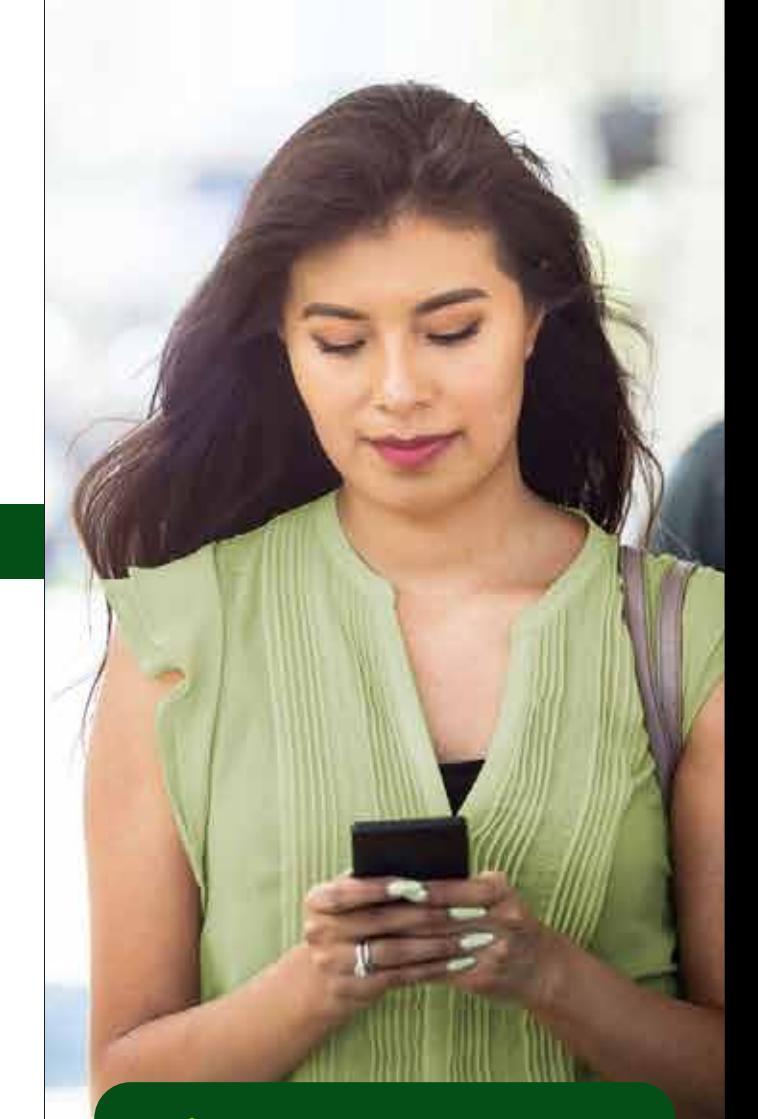

# **BANCO GANADERO**

#### **PASO 1:**

Ingresa a la Aplicación GanaMóvil y selecciona la opción **"Giros y Remesas"**, luego presiona sobre la opción **"Cobro de Giros"**.

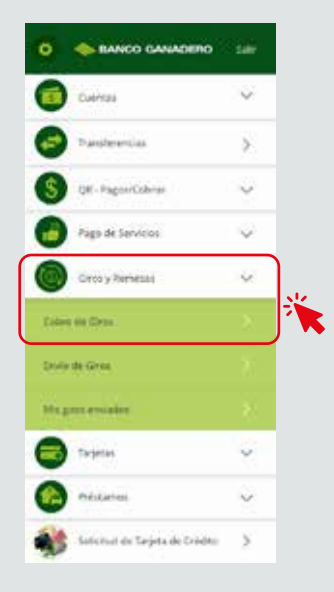

#### **PASO 2:**

#### **Ingresa el código/clave de tu remesa.**

En este paso deberás introducir el código/clave o N° de referencia que tienes, cabe mencionar que dicho dato numérico o alfanumérico es único.

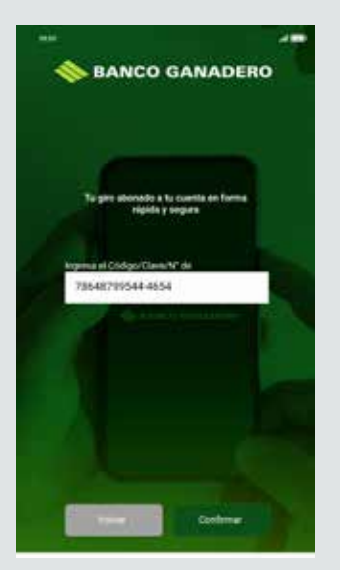

#### **PASO 3:**

#### **Verificación de monto y selección de cuenta a depositar.**

Después de realizar el paso 2, en la pantalla de tu dispositivo aparecerá el monto de la remesa recibida y deberás seleccionar la cuenta de tu preferencia para realizar el depósito.

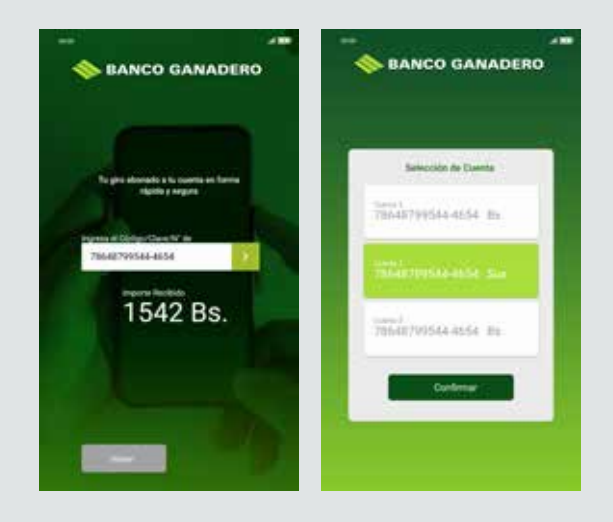

#### **PASO 4:**

#### **Revisión de datos**

Después de haber seleccionado la cuenta de tu preferencia, tendrás en tu pantalla un resumen de la transacción, el cual tendrás que verificar y si estás de acuerdo deberás confirmar la transacción.

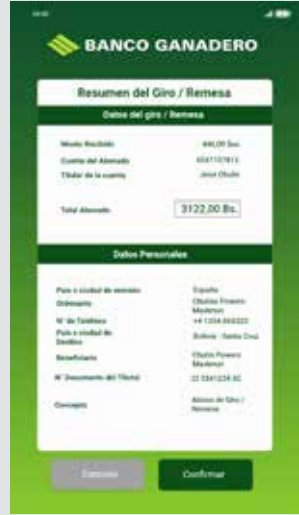